**2022/9/19 Mon.**

#### 間題解決

# グラフ最適化と整数計画法 1. 最大マッチング問題

堀田 敬介

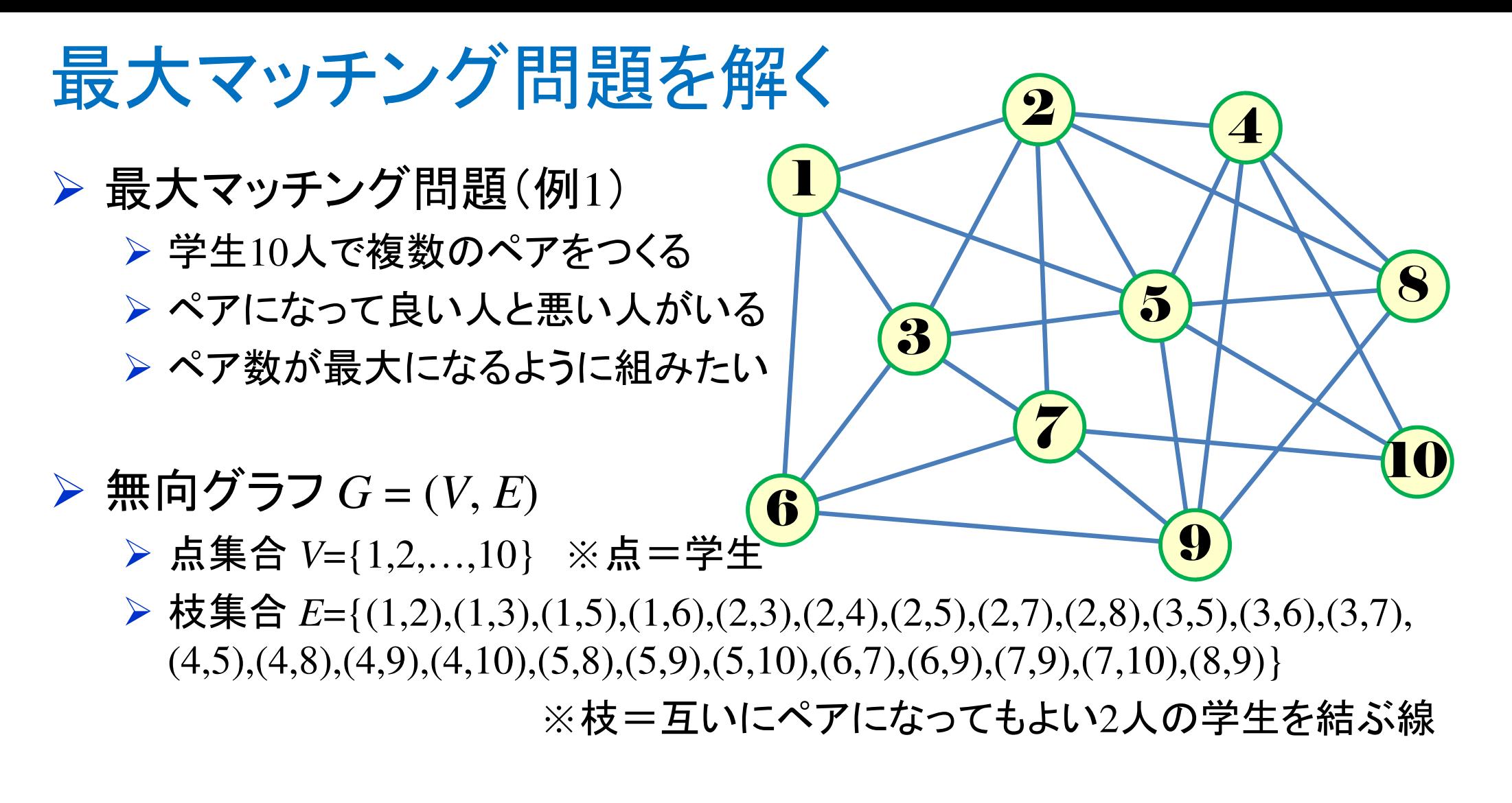

マッチング *<sup>M</sup>* (⊆*E*)

端点を共有しない枝の集合

▶ 最大マッチング maximum matching 要素数 <sup>|</sup>*M*| が最大のマッチング

#### 最大マッチング問題を解く

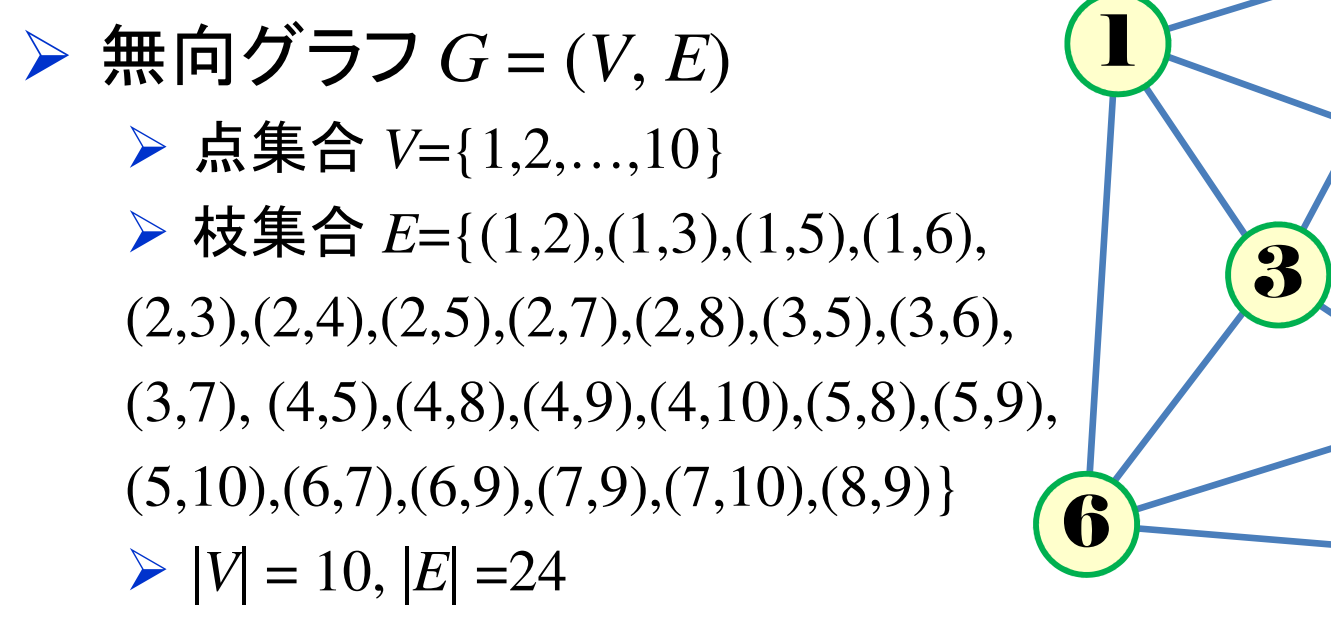

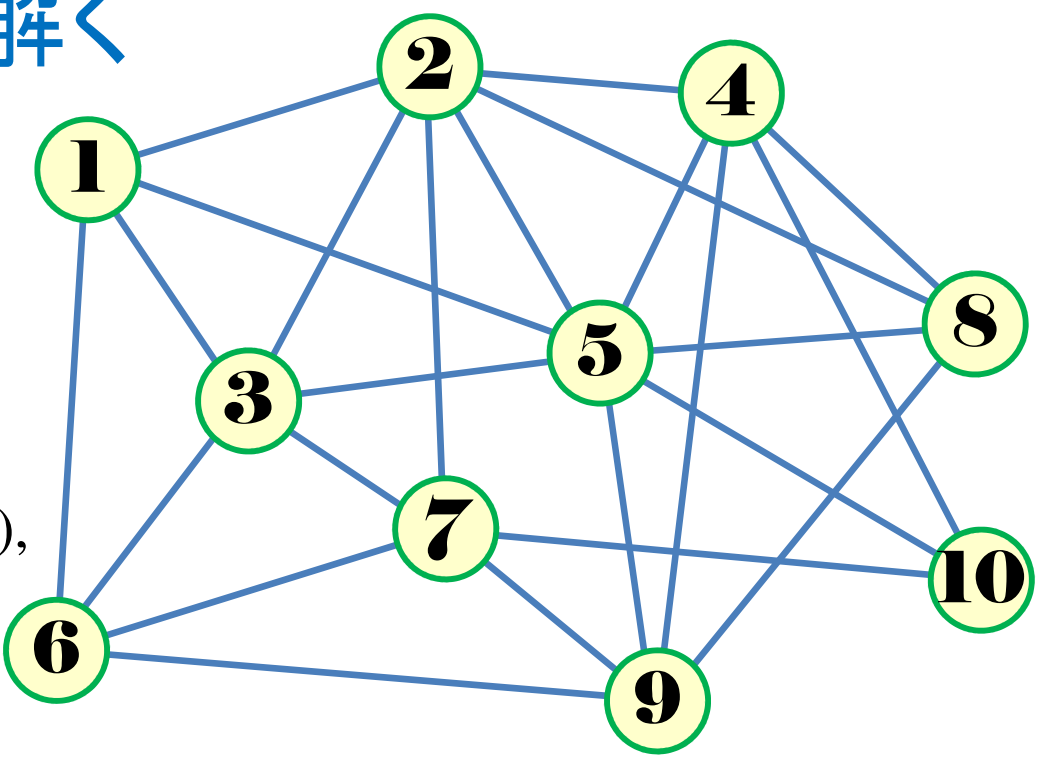

**► 接続行列** incident matrix  $A = [a_{v,(i,j)}]$ <br>  $\begin{bmatrix} 4 & 1 & 1 & 0 & 0 & 0 & 0 & 0 & 0 & 0 \end{bmatrix}$ 

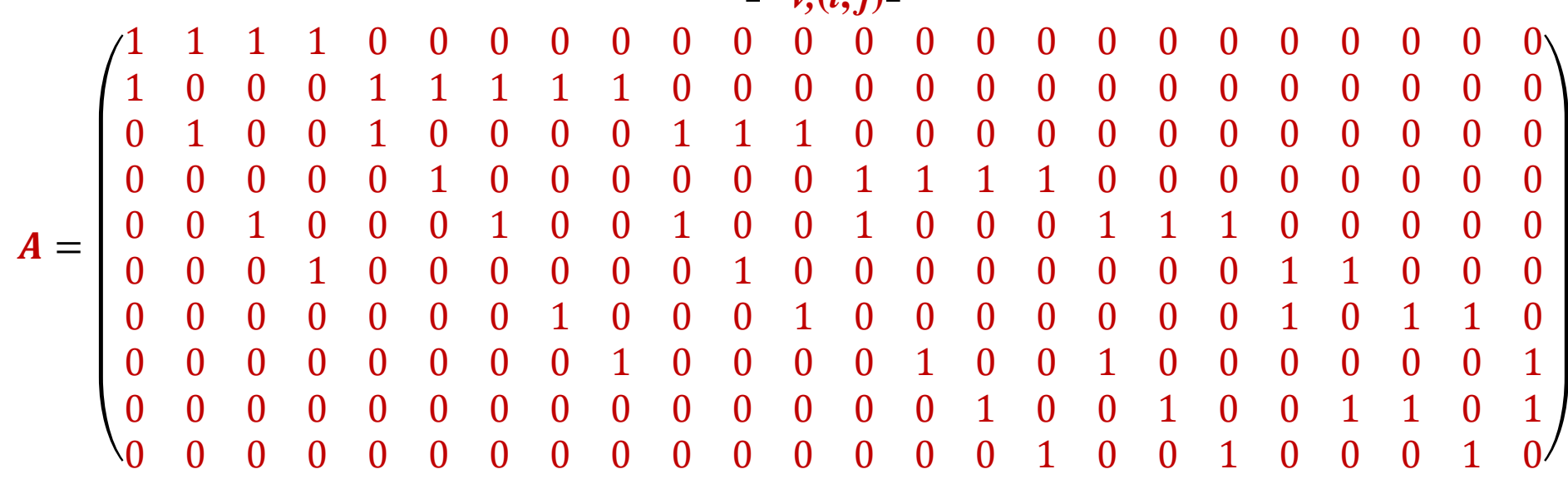

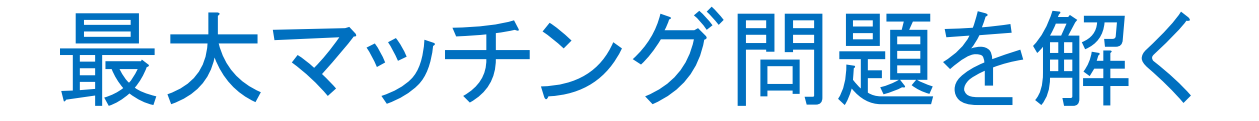

▶ 最適化問題の定式化(変数設定)

**➢ 0-1変数**  $x_{(i,j)} = \begin{cases} 1 & \dots$ **枝(** $i,j$ **) をマッチングとして採用** 0 ...枝(*i, j*) をマッチングとして不採用

## ▶ 制約条件

- **▶ 学生1とペアになって良い学生は4人(学生2,3,5,6)**
- **> 学生1とペアになれる学生は高々1人**
- 以上より *<sup>x</sup>*(1,2) <sup>+</sup>*x*(1,3) <sup>+</sup>*x*(1,5) <sup>+</sup>*x*(1,6) <sup>≦</sup> 1
- 残りの学生(2,3,…,10)についても同様

 $\triangleright$  最適化問題の定式化(ベタ表記) max.  $x_{(1,2)} + x_{(1,3)} + ... + x_{(8,9)}$ s. t.  $x_{(1,2)} + x_{(1,3)} + x_{(1,5)} + x_{(1,6)} \leq 1$ <br> $x + x + x + x + x + x + x$  $x_{(1,2)} + x_{(2,3)} + x_{(2,4)} + x_{(2,5)} + x_{(2,7)} + x_{(2,8)} \leq 1$  $x_{(1,3)} + x_{(2,3)} + x_{(3,5)} + x_{(3,6)} + x_{(3,7)} \le 1$ … $x_{(4,10)} + x_{(5,10)} + x_{(7,10)} \leq 1$ <br>*x*  $x_{(1,2)}, x_{(1,3)}, \ldots, x_{(8,9)} \in \{0,1\}$ 

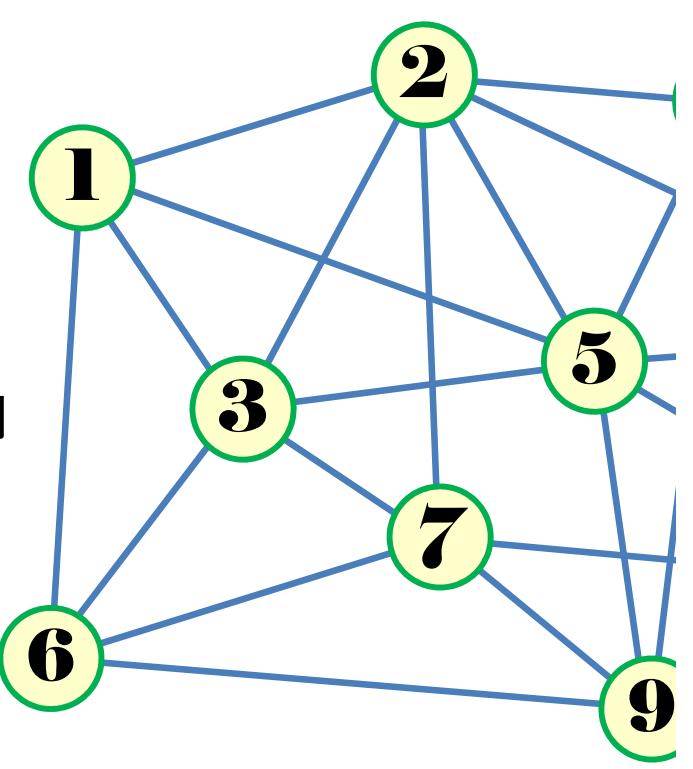

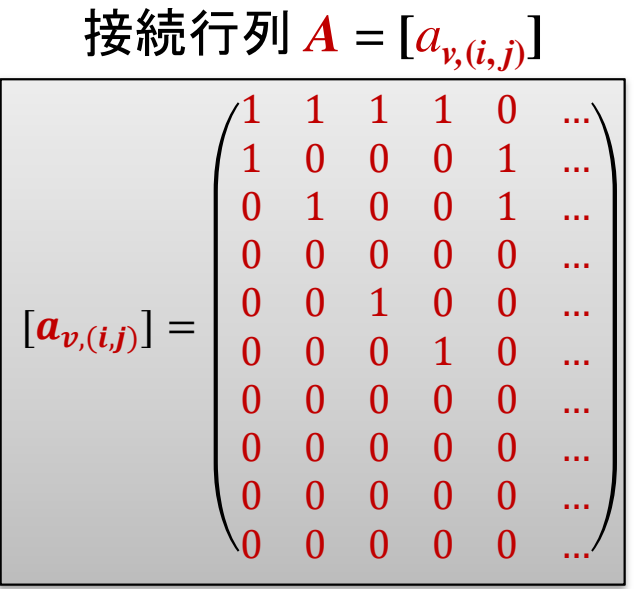

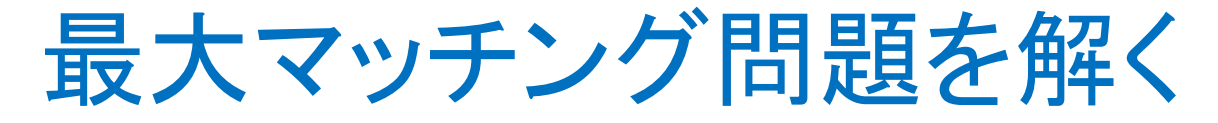

( | *<sup>V</sup>*|=10, | *E*|=24 )

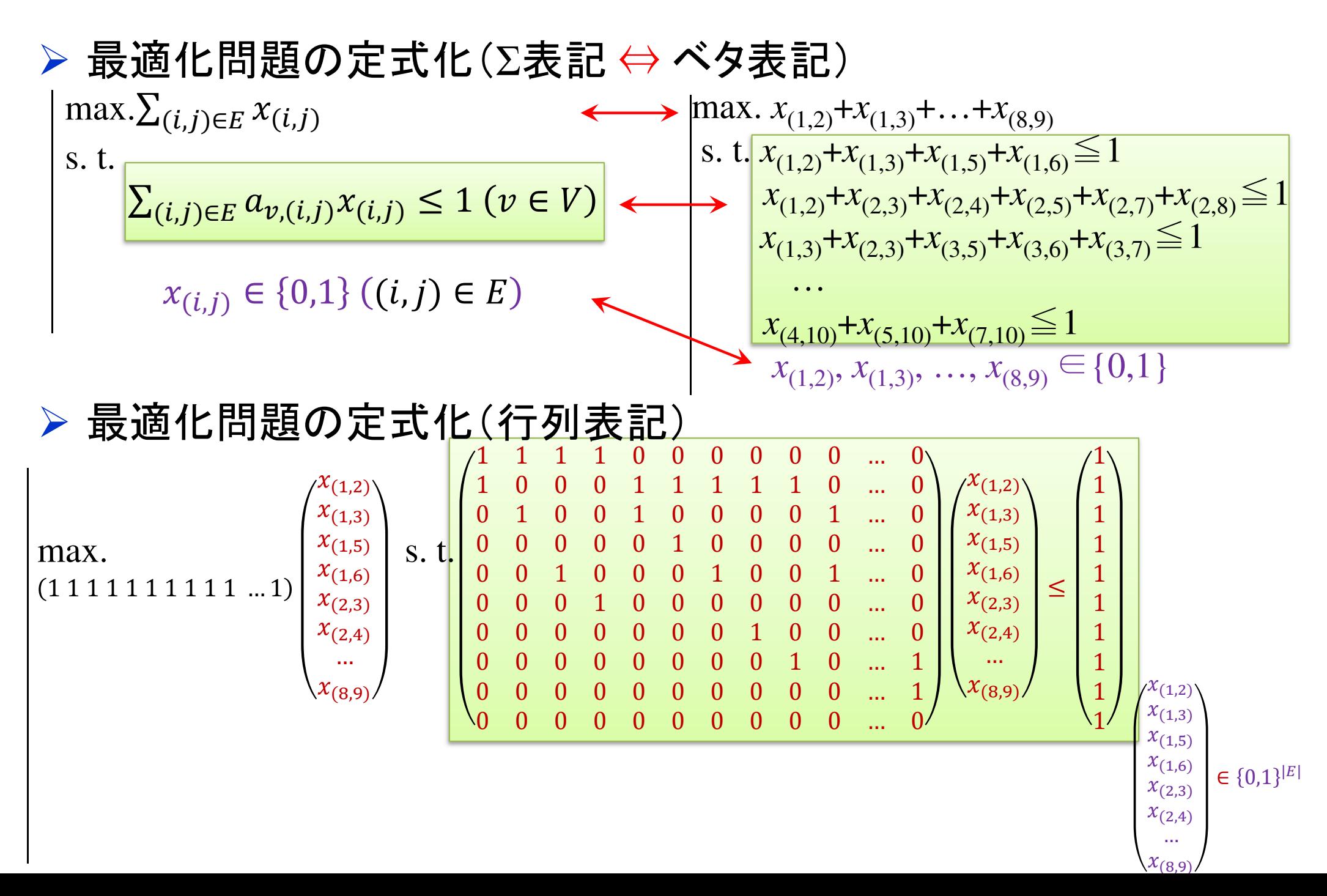

#### 最大マッチング問題をCPLEXで解く

## ▶ 新規プロジェクトの作成

- ① [ファイル(F)]ー[新規 -[新規(N)]-[OPLプロジェクト]を選択
- $\bigcirc$   $\bigcirc$   $\bigcirc$ ②[プロジェクト名] を記入(例:MaxMatching)し,3カ所にチェックする

☑ デフォルトの実行構成の追加<br><del>ロ</del>ェデ=の佐重

- <u>☑</u> モデルの作成<br>*င*ョ ≅ 4の作曲
- <u>☑</u> データの作成<br><sub>ネュナ クリック</sub>

③[終了]をクリック

プロジェクト名は自由だが、半角 英数で何の問題を解こうとしているのかが分かる名前が良い

▶ プロジェクト内のいくつかの名前を変更

- $\checkmark$  [構成 $1$ ]  $\to$  [config $1$ ] ※日本語を英語に変更しないと実行時エラーになる
- モデルファイル [MaxMatching.mod] → [mm.mod]
- データファイル [MaxMatching.dat] → [mmex1.dat]

▶ モデルファイル・データファイルを記述し保存(次ページ参照)

▶ [config1]にモデルファイルとデータファイルをセットし,解く

#### 最大マッチング問題をCPLEXで解く

#### モデルファイル(mm.mod)の中身の記述

```
int v_max = ...;// 点数|V|
int e_max = ...;// 枝数|E|
range V = 1..v_max;
range E = 1..e_max;
int a[V,E] = ...;// 接続行列dvar int x[E] in 0..1;
maximize
sum(e in E) x[e];

subject to {

forall(v in V) {

sum(e in E) a[v,e]*x[e] <= 1;};};
```
![](_page_7_Picture_0.jpeg)

データファイル(mmex1.dat)の中身の記述

v\_max = **10;**// 点数|V| e\_max = 24;// 枝数|E| a = [ [ 1 1 1 1 0 0 0 0 0 0 0 0 0 0 0 0 0 0 0 0 0 0 0 0 ] [ 1 0 0 0 1 1 1 1 1 0 0 0 0 0 0 0 0 0 0 0 0 0 0 0 ][ 0 1 0 0 1 0 0 0 0 1 1 1 0 0 0 0 0 0 0 0 0 0 0 0 ][ 0 0 0 0 0 1 0 0 0 0 0 0 1 1 1 1 0 0 0 0 0 0 0 0 ][ 0 0 1 0 0 0 1 0 0 1 0 0 1 0 0 0 1 1 1 0 0 0 0 0 ]0 0 0 1 0 0 0 0 0 1 0 0 0 0 0 0 0 0 0 1 1 0 0 0 [ 0 0 0 0 0 0 0 1 0 0 0 1 0 0 0 0 0 0 0 1 0 1 1 0 ][ 0 0 0 0 0 0 0 0 1 0 0 0 0 1 0 0 1 0 0 0 0 0 0 1 ]0 0 0 0 0 0 0 0 0 0 0 0 0 0 0 1 0 0 1 0 0 1 1 0 1 [ 0 0 0 0 0 0 0 0 0 0 0 0 0 0 0 1 0 0 1 0 0 0 1 0 ]]; // 接続行列(サイズ:|V|×|E|)

![](_page_8_Figure_0.jpeg)

 $(4,10), (5,8), (5,9), (5,10), (6,7),$  $(6,9),(7,9),(7,10),(8,9)$ 

![](_page_8_Figure_2.jpeg)

#### 最大マッチング問題をgurobiで解く(1)

- cplex<sup>の</sup> 「モデルファイル(\*.mod)」 <sup>と</sup> 「データファイル(\*.dat)」 <sup>を</sup> 使って 「lpファイル(\*.lp)」 を生成する
	- **→ 例) モデルファイル [mm.mod], データファイル [mmex1.dat]**

 $\rightarrow$   $\pm$  DX 9  $\odot$  ID  $\prime$   $\prime$  1  $\prime$  I  $\cdots$  I  $\cdots$  I  $\cdots$ 生成する lpファイル [mmex1.lp]

 **> [Win]+[R] キー で [ファイル名を指定して実行] d-boxを起動する** 

>枠内で| cmd [Enter]

コマンドプロンプト command prompt のウィンドウ(黒い画面)が起動する

▶以降,コマンドプロンプト内でコマンド(命令文)を打って順次命令を実行する (1) モデルファイルとデータファイルがあるフォルダに移動する

cd [フォルダへのパス] [Enter]

<u>(2) 以下のコマンドを実行する</u>

oplrun -e mmex1.lp mm.mod mmex1.dat [Enter]

 この結果,モデルファイル[mm.mod] とデータファイル[mmex1.dat] と同じ フォルダ内に, lpファイル [mmex1.lp] が出来る(※確認すること)

#### 最大マッチング問題をgurobiで解く(1)

- > gurobi を起動して問題を解き, 最適解を得る
	- コマンドプロンプトで,以下の命令文を打って gurobi を起動する

gurobi [Enter]

 **> 起動した gurobi 内で, 順次, 以下の命令文を打って問題を解いていく** (1) 問題を記述してある lpファイル (mmex1.lp)を読み込み, model ヘセット  $model = read("mmex1.lp")$  [Enter] (2) 解く(最適化計算を開始する)※読込に失敗しているとエラーとなるmodel.optimize() [Enter](3) 最適解を表示する ※最適解が求まっていない場合はエラーとなる model.printAttr('X') [Enter](4) 最適値(目的関数値)を表示する※同上model.ObjVal [Enter](5) 最適解をファイル(\*.sol)に出力する ※ファイル名は好きに model.write("mmex1.sol") [Enter]

#### 最大マッチング問題をgurobiで解く(1)

- ▶ gurobi のその他, 知っておくと便利な命令文
	- > いずれも gurobi を起動して, gurobi内で実行する
		- (a) ヘルプを表示する

help() [Enter]

(b) 全ての最適解(値が0の解)を表示する

for v in model.getVar() : [Enter]

print( v.VarName, ":", v.X) [Enter]

- > 最適解を表示する命令文「m.printAttr(XX)」は, 値が0となる解は表示しない
- > 2行目の print 文は, 必ず字下げ(インデント)して書くこと(Pythonの文法)<br>◇ 京下ピナEF+1さ、ち使うと良い(※否例でおけちげ、当免スペ、スでも  **> 字下げは[Tab]キーを使うと良い(※面倒でなければ, 半角スペースでも可)**<br>、
- **→ model.getVar() でモデルから変数Var(variableの頭3文字) を get する命令**
- **> get した各変数をインデックス v として, for文で繰り返す(2行目を繰り返す)**<br>
N N N N は バンリーカタ 充 <sub>ま</sub> ある F 2 3 th : t 充 pt オ 2 P 2 th = F
- > v.VarName は, ゲットした各変数の「名称」を意味する予約語
- > v.X は, ゲットした各変数の「値」を意味する予約語
- 以上より,各変数を1つずつ「名称 : 値」の形で画面に表示(print)する

#### 最大マッチング問題をgurobiで解く(2)

## 問題(ex1)を python & gurobi で記述(mm.py )

 $\bigcirc$ 

# coding: Shift\_JIS from gurobipy import \*

# ######## 例題設定 #######<br>def make\_data\_ex1();

def make data  $ex1()$ :  $V = [1, 2, 3, 4, 5, 6, 7, 8, 9, 10]$  $E = [(1,2),(1,3),(1,5),(1,6),(2,3),(2,4),$  $(2,5),(2,7),(2,8),(3,5),(3,6),(3,7),(4,5),(4,8),$  $(4,9)$ , $(4,10)$ , $(5,8)$ , $(5,9)$ , $(5,10)$ , $(6,7)$ , $(6,9)$ ,  $(7,9)$ , $(7,10)$ , $(8,9)$ ] return V,E

#### # ######## 定式化 #######<br>def mm(V F):

def mm(V,E):

mod = Model("maximum matching problem")

# 変数設定

 $x = \{\}$ for (i,j) in E: $x[i, j] = \text{mod}.addVar(vtype="B", name="x(%s, %s)'' % (i, j))$ mod.update()

# 制約条件の設定

for v in V:

mod.addConstr(quicksum(x[i,j] for (i,j) in E if  $i == v$  or  $i == v$ ) <= 1)

#### # 目的関数の設定

# ####### 実行 ####### # ######## 実行 #######<br>if \_\_\_name\_\_\_=="\_\_\_main\_\_\_": V,E = make\_data\_ex1() # データの生成 mod = mm(V,E) # モデルの生成 # lpファイルを出力mod.write("mmex1.lp")mod.optimize() # 最適化実行print("¥n optimal value = ", mod.ObjVal) # 最適値の表示mod.printAttr('X') # 最適解の表示 mod.write("mmex1.sol") # 最適解をsolファイルに出力③

 mod.setObjective(quicksum(x[i,j] for (i,j) in E), GRB.MAXIMIZE)mod.update()mod.  $data = x$ return mod

> <sup>1</sup>つのファイル「mm.py」に①②③の順に記述して保存

 $\mathbf{[2]}$ 

#### 最大マッチング問題をgurobiで解く(2)

- ▶ Pythonファイル(mm.py)をgurobi上で実行し,解く
	- **> [Win]+[R] キー で [ファイル名を指定して実行] d-boxを起動する**

>枠内で $\fbox{cmd}$  [Enter]

<mark>> コマンドプロンプト command prompt のウィンドウ(黒い画面)が起動する</mark>

コマンドプロンプト内でコマンド(命令文)を打って順次命令を実行する

(1) 実行ファイルがあるフォルダに移動する

cd [フォルダへのパス] [Enter]

(2) 以下の命令文を打って gurobi を起動する

gurobi [Enter]

**▶起動した gurobi 内で, 以下の命令文を打って問題を解く** 

gurobi> exec( open("mm.py").read() ) [Enter]

※python3系の場合

```
※python2系の場合の命令文は以下
```
gurobi> execfile("mm.py") [Enter]

![](_page_14_Picture_0.jpeg)

実行結果

Gurobi Interactive Shell (win64), Version 9.5.2<br>Copyright (c) 2022, Gurobi Optimization, LLC<br>Type "help()" for help<br>gurobi> exec(open("mm.py").read())

<u>. In the contract of the contract of the contract of the contract of the contract of the contract of the contract of the contract of the contract of the contract of the contract of the contract of the contract of the cont</u> Model fingerprint: 0x463c213a Variable types: 0 continuous, 24 integer (24 binary) Coefficient statistics: Matrix range [1e+00, 1e+00] Objective range  $[1e+00, 1e+00]$ Bounds range  $\lceil 1\text{e+00.} \rceil \cdot 1\text{e+00} \rceil$ RHS range  $\lceil$ 1e+00, 1e+00 $\bar{\rceil}$ Found heuristic solution: objective  $4.0000000$  $^{\circ}$ resolve time:  $0.00$ s Presolved: 10 rows, 24 columns, 48 nonzeros<br>Variable types: 0 continuous, 24 integer (24 binary) Root relaxation: objective 5.000000e+00, 9 iterations, 0.00 seconds (0.00 work units) Objective Bounds Nodes Current Node Work. Expl Unexpl Obj Depth IntInf | Incumbent BestBd It/Node Time Gap  $\theta$ 5.0000000  $5.00000 \quad 0.00%$  $\theta$  $\theta$ θs Explored 1 nodes (9 simplex iterations) in 0.00 seconds (0.00 work units) Thread count was 20 (of 20 available processors) Solution count 2: 5 4 Optimal solution found (tolerance 1.00e-04) Best\_objective\_5.000000000000e+00,\_best\_bound\_5.000000000000e+00,\_gap\_0.0000%

![](_page_14_Picture_4.jpeg)

## 【演習】最大マッチング問題を解く

#### **► ex2) 無向グラフ**  $G = (V, E)$ **▶ 点集合** *V* = {1,2,3,4,5,6,7,8,9,10}, **► 枝集合**  $E = \{(1,2), (1,3), (1,6),$  $(2,3), (2,4), (2,5), (2,8), (3,5), (3,6),$ (4,8), (5,7), (5,8), (5,9), (5,10), (6,9), $(7,9)$ ,  $(8,9)$ ,  $(9,10)$ }

![](_page_15_Figure_2.jpeg)

#### >問<br>:

- 1. $|V| = ?$   $|E| = ?$
- 2.接続行列*<sup>A</sup>* をつくれ
- 3.例1と同様に0-1変数 *<sup>x</sup>*(*i*, *j*) を設定し,定式化せよ
- 4.整数計画ソルバー(cplex)を用いて,最大マッチングを求めよ
- 5.oplrun を使って, mod file / dat file から lp file を作れ
- 6.整数計画ソルバー(gurobi)で5のlp file を解き,最大マッチングを求めよ
- 7.整数計画ソルバー(gurobi)とpython で解き,最大マッチングを求めよ
- 8.. 結果を networkx でグラフ描画せよ

## 【演習】最大マッチング問題を解く

#### **► ex3) 無向グラフ**  $G = (V, E)$ **▷点集合** *V*= {1,2,...,10} **► 枝集合**  $E = \{(1,3), (1,5), (1,6),$  $(2,4)$ ,  $(2,5)$ ,  $(3,5)$ ,  $(3,7)$ ,  $(4,5)$ ,  $(4,8)$ , (5,8), (5,9), (6,7), (6,9), (7,9), $(8,9)$ ,  $(8,10)$ ,  $(9,10)$ }

![](_page_16_Figure_2.jpeg)

#### >問<br>:

- 1. $|V| = ?$   $|E| = ?$
- 2.接続行列*<sup>A</sup>* をつくれ
- 3.例1と同様に0-1変数 *<sup>x</sup>*(*i*, *j*) を設定し,定式化せよ
- 4.整数計画ソルバー(cplex)を用いて,最大マッチングを求めよ
- 5.oplrun を使って, mod file / dat file から lp file を作れ
- 6.整数計画ソルバー(gurobi)で5のlp file を解き,最大マッチングを求めよ
- 7.整数計画ソルバー(gurobi)とpython で解き,最大マッチングを求めよ
- 8.. 結果を networkx でグラフ描画せよ